## СОГЛАСОВАНО

Заместитель директора «ВНИИОФИ» \_ И.С. Филимонов *QM*\_\_\_\_\_\_\_\_\_2022 г. Æ» **FEVERI** 

# **«ГСИ. Приборы для контроля свай Pundit PI8000. Методика поверки»**

h

B.

100

图片

(数件上一)

# **МП 014.Д4-22**

Главный метролог ФГУП «ВНИИФФИ» С.Н. Негода 2022 г.  $Q\dot{q}$  $\left\langle \left| \left| \right| \right| \right| \right\rangle$ 

Главный научный сотрудник ФГУГиВНИИОФИ» \_ В.Н. Крутиков  $\alpha$ <sub>μ</sub> 2022 г.

Москва 2022 г.

# **СОДЕРЖАНИЕ**

 $\overline{\phantom{a}}$ 

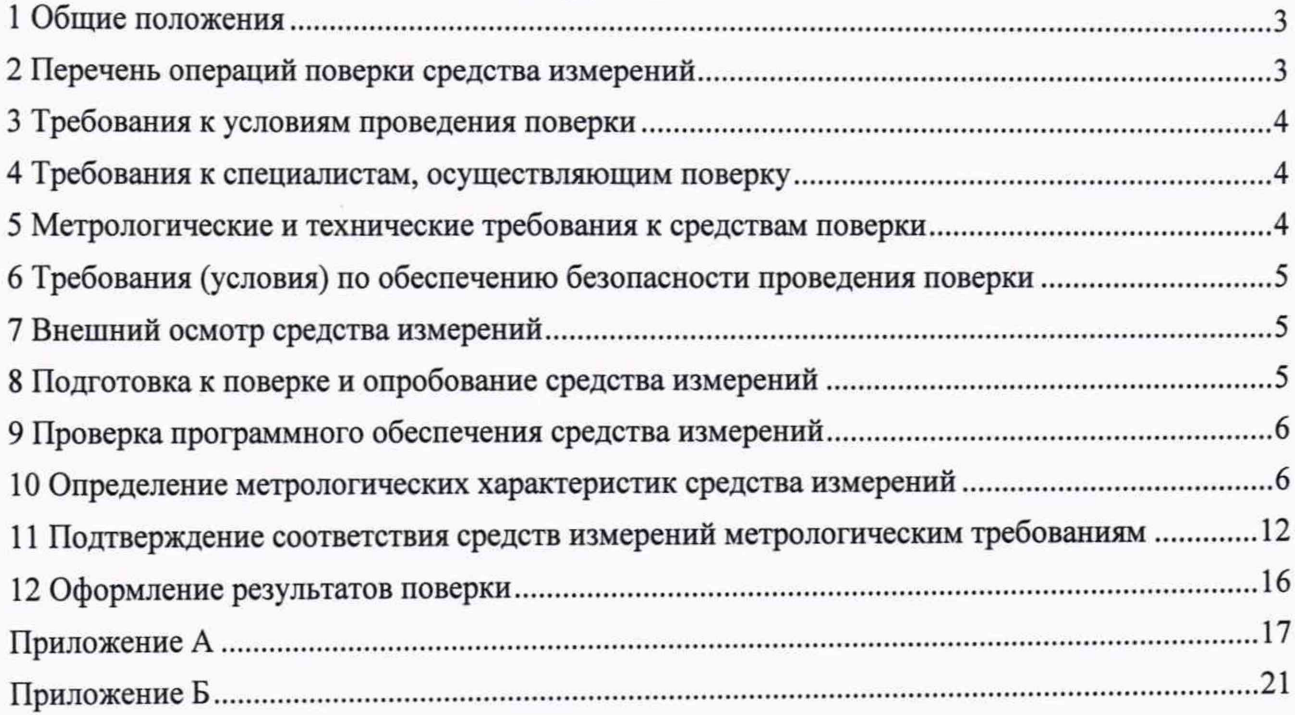

# **1 Общие положения**

1.1 Настоящая методика устанавливает методы и средства первичной и периодической поверок приборов для контроля свай PI8000 (далее - приборы).

1.2 Приборы предназначены для измерений интервалов времени распространения звуковых и ультразвуковых колебаний в бетоне и длины свай.

1.3 По итогам проведения поверки должна обеспечиваться прослеживаемость к ГЭТ 2-2021 в соответствии с государственной поверочной схемой (далее - ГПС), утверждённой приказом Федерального агентства по техническому регулированию и метрологии (далее - Росстандарт) от 29.12.2018 г. № 2840 «Об утверждении государственной поверочной схемы для средств измерений длины в диапазоне от 1·10<sup>-9</sup> до 100 м и длин волн в диапазоне от 0,2 до 50 мкм», к ГЭТ 1-2018 в соответствии с ГПС, утверждённой приказом Росстандарта от 31.07.2018 г. № 1621 «Об утверждении государственной поверочной схемы для средств измерений времени и частоты». Поверка прибора выполняется методом прямых измерений.

1.4 Метрологические характеристики прибора указаны в таблице 1. Таблица 1 - Метрологические характеристики

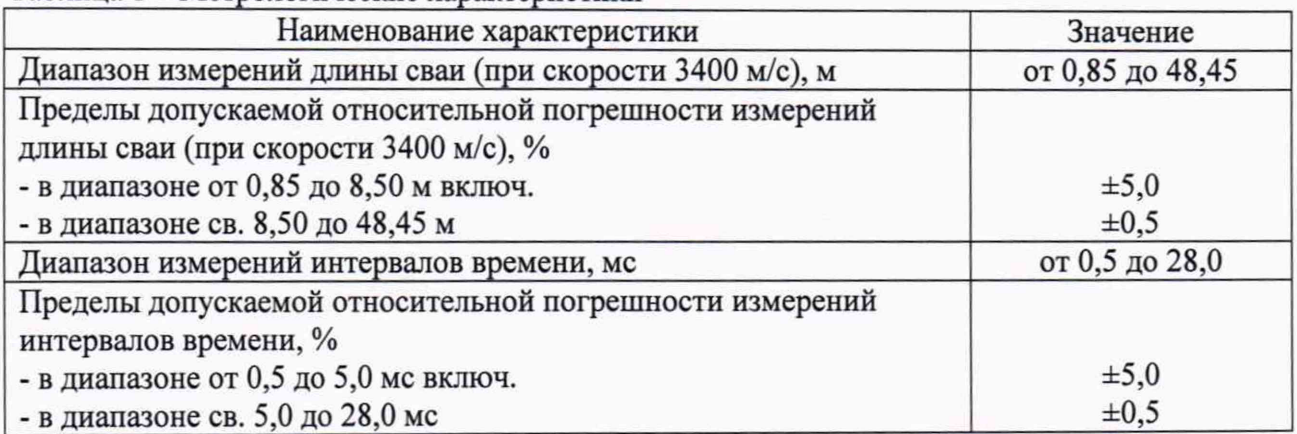

### **2 Перечень операций поверки средства измерений**

2.1 При проведении первичной и периодической поверок должны выполняться операции, указанные в таблице 2.

Таблица 2 - Операции первичной и периодической поверок

|                                    | Обязательность выполнения |                          | Номер раздела (пункта) |
|------------------------------------|---------------------------|--------------------------|------------------------|
| Наименование операции поверки      | операций поверки при      |                          | методики поверки, в    |
|                                    | первичной<br>поверке      | периодической<br>поверке | соответствии с которым |
|                                    |                           |                          | выполняется операция   |
|                                    |                           |                          | поверки                |
| Внешний осмотр средства измерений  | да                        | да                       |                        |
| Подготовка к поверке и опробование | да                        | да                       | 8                      |
| средства измерений                 |                           |                          |                        |
| Проверка программного обеспечения  | да                        | да                       | 9                      |
| средства измерений                 |                           |                          |                        |
| Определение метрологических        |                           |                          | 10                     |
| характеристик средства измерений   |                           |                          |                        |
| Определение диапазона и            |                           |                          |                        |
| относительной погрешности          | да                        | да                       | 10.1                   |
| измерений интервалов времени и     |                           |                          |                        |
| длины сваи                         |                           |                          |                        |
| Подтверждение соответствия         |                           |                          |                        |
| средства измерений                 | да                        | да                       | 11                     |
| метрологическим требованиям        |                           |                          |                        |

2.2 Поверку средств измерений осуществляют аккредитованные в установленном порядке в области обеспечения единства измерений юридические лица и индивидуальные предприниматели.

<span id="page-3-0"></span>2.3 Поверка прибора прекращается в случае получения отрицательного результата при проведении хотя бы одной из операций, а прибор признают не прошедшим поверку.

## 3 Требования к условиям проведения поверки

- 3.1 При проведении поверки должны соблюдаться следующие требования:
- температура окружающего воздуха (20  $\pm$  5) °С;
- относительная влажность воздуха (65  $\pm$  15) %;
- $-$  атмосферное давление (100  $\pm$  4) кПа;
- $-$  напряжение переменного тока (220  $\pm$  20) В;
- частота переменного тока (50  $\pm$  1) Гц.

### 4 Требования к специалистам, осуществляющим поверку

4.1 Лица, допускаемые к проведению поверки, должны пройти обучение на право проведения поверки по требуемому виду измерений, изучить устройство и принцип работы средств поверки по эксплуатационной документации.

#### 5 Метрологические и технические требования к средствам поверки

5.1 При проведении поверки применяются средства, указанные в таблице 3.

5.2 Средства поверки должны быть аттестованы (поверены) в установленном порядке.

5.3 Допускается применение аналогичных средств поверки, обеспечивающих определение метрологических характеристик поверяемого прибора с требуемой точностью.

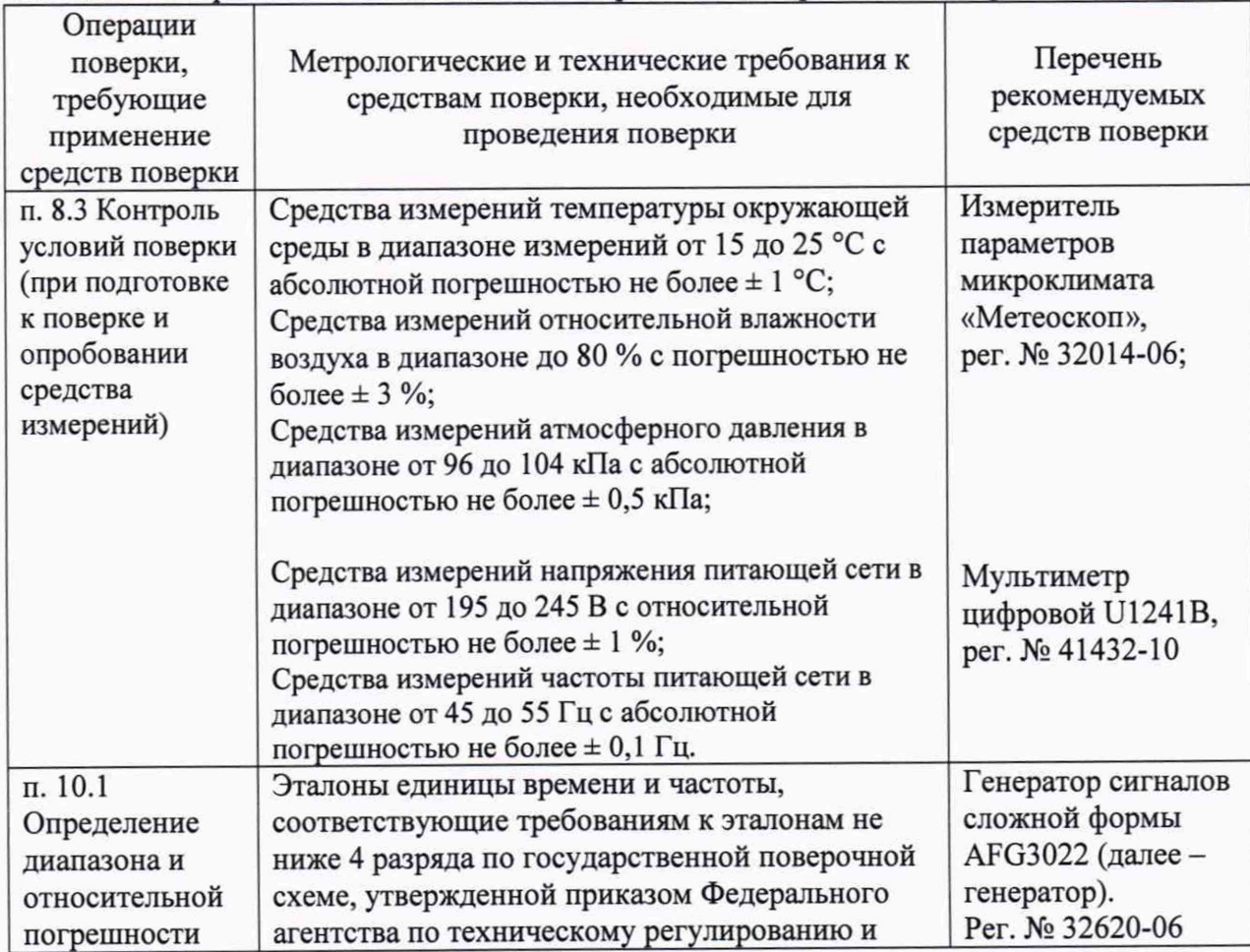

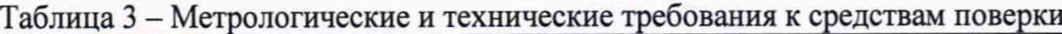

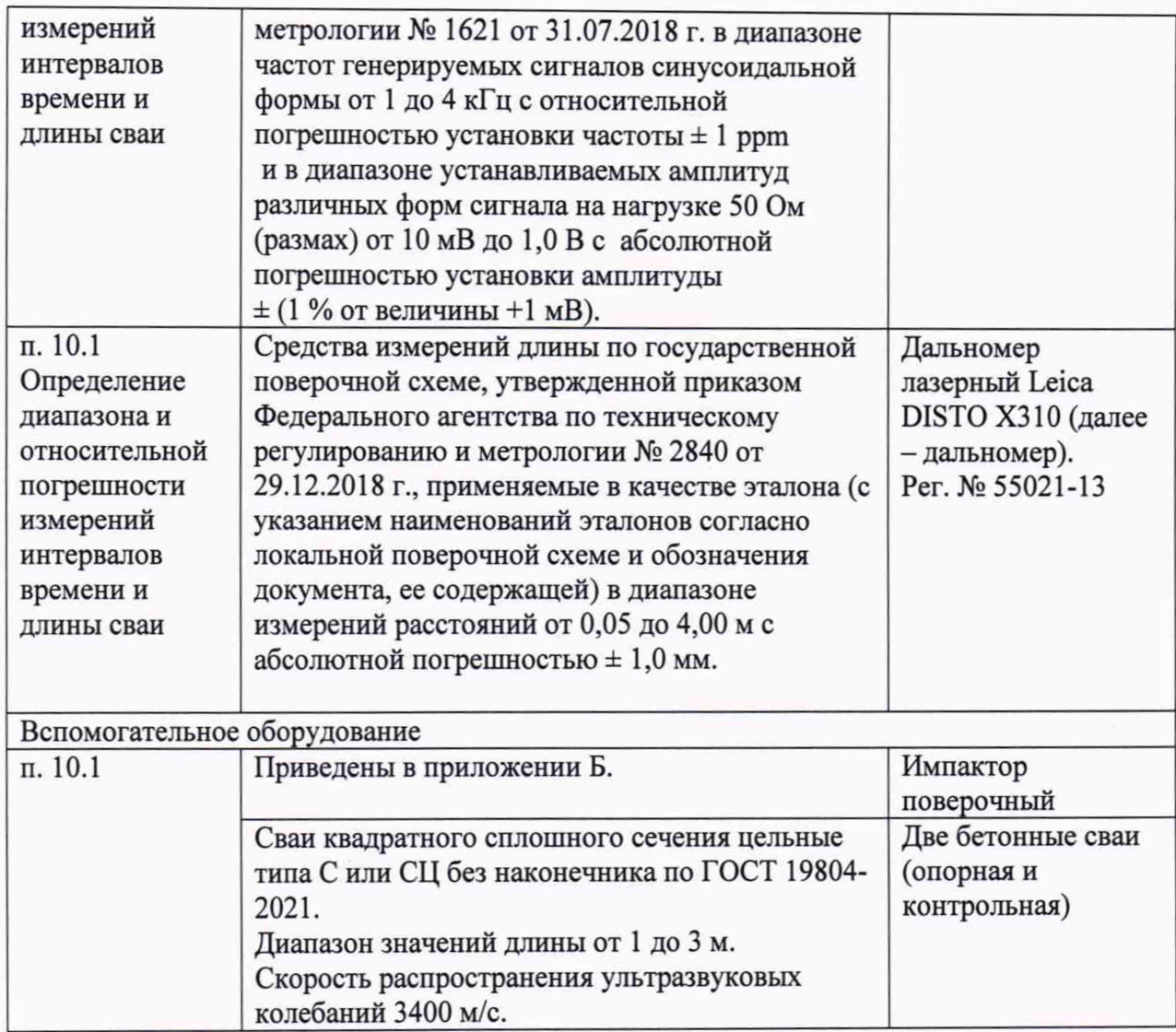

#### 6 Требования (условия) по обеспечению безопасности проведения поверки

6.1 Работа с прибором и средствами поверки должна проводиться согласно требованиям безопасности, указанным в их нормативно-технической и эксплуатационной документации.

6.2 При проведении поверки должны быть соблюдены требования безопасности согласно ГОСТ 12.3.019-80.

#### 7 Внешний осмотр средства измерений

7.1 При внешнем осмотре должно быть установлено соответствие приборов следующим требованиям:

- комплектность прибора должна соответствовать его руководству по эксплуатации  $(aa)$ лее – РЭ);

- должны отсутствовать явные механические повреждения, влияющие на работоспособность прибора; - должна присутствовать маркировка приборов.

7.2 Прибор считается прошедшим операцию поверки с положительным результатом, если соответствует требованиям, приведенным в пункте 7.1.

## 8 Подготовка к поверке и опробование средства измерений

8.1 Если прибор и средства поверки до начала измерений находились в климатических условиях, отличающихся от указанных в п. 3.1, то их выдерживают при этих условиях не менее часа, или времени, указанного в эксплуатационной документации.

8.2 Подготовить прибор и средства поверки к работе в соответствии с их РЭ.

8.3 Провести контроль условий поверки, используя средства измерений, удовлетворяющие требованиям, указанным в таблице 3.

8.4 Включить датчик, нажав и удерживая кнопку включения. Включить планшетный компьютер, удерживая кнопку включения.

8.4.1 После включения планшетного компьютера, запустить приложение «Pundit Impact», нажав на соответствующую иконку в списке приложений.

8.4.2 На открывшемся главном экране приложения, нажать кнопку «Probe».

8.4.3 На открывшемся экране «Wireless Probe» отобразится список «AVAILABLE» с доступными для подключения датчиками. Выбрать из списка «AVAILABLE» необходимый датчик по его заводскому номеру, нажав кнопку «Connect».

8.5 Нажать кнопку «< Home», затем кнопку «Create New  $\bigoplus$ ».

8.5.1 Установить датчик прибора на бетонную поверхность контрольной или опорной сваи, плотно прижав к ней приёмную поверхность датчика. Необходимо удерживать датчик прибора на бетонной поверхности сваи до тех пор, пока не будет нажата кнопка завершения измерений.

8.5.2 На экране планшетного компьютера нажать кнопку записи сигналов « $\bullet$ ».

8.5.3 Ударить импактором из комплекта прибора по бетонной поверхности контрольной или опорной сваи, на которую установлен датчик.

8.6 После появления сигналов на временной развертке на экране планшетного компьютера нажать кнопку завершения измерений « $\bigcirc$ ».

<span id="page-5-0"></span>8.7 Прибор считается прошедшим операцию поверки с положительным результатом, если на временной развертке на экране планшетного компьютера присутствуют сигналы.

#### 9 Проверка программного обеспечения средства измерений

9.1 Включить планшетный компьютер, удерживая кнопку включения.

9.2 После включения планшетного компьютера, запустить приложение «Pundit Impact», нажав на соответствующую иконку в списке приложений.

9.3 После загрузки ПО нажать кнопку «About». Прокрутить экран вниз до упора.

9.4 Прочитать номер версии ПО в правом нижнем углу экрана. Проверить идентификационные данные ПО на соответствие значениям, приведенным в таблице 4.

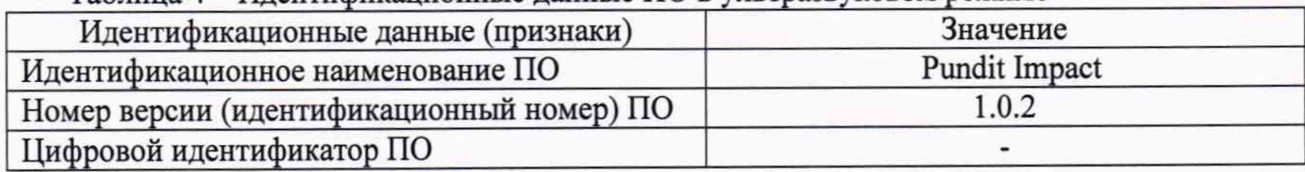

Таблица 4 - Идентификационные данные ПО в ультразвуковом режиме

9.5 Прибор считается прошедшим операцию поверки с положительным результатом, если идентификационные данные ПО прибора соответствуют значениям, приведенным в таблице 4.

#### 10 Определение метрологических характеристик средства измерений

## <span id="page-5-1"></span>10.1 Определение диапазона и относительной погрешности измерений интервалов времени и длины сваи

10.1.1 Измерить дальномером длину контрольных (опорных) бетонных свай. Измерения выполнить десять раз, рассчитать среднее арифметическое значение согласно пункту 11.1.1.

10.1.2 Включить датчик, нажав и удерживая кнопку включения. Включить планшетный компьютер, удерживая кнопку включения.

10.1.3 После включения планшетного компьютера, запустить приложение «Pundit Impact», нажав на соответствующую иконку в списке приложений.

10.1.4 На открывшемся главном экране приложения, нажать кнопку «РгоЬе».

10.1.5 На открывшемся экране «Wireless Probe» отобразится список «AVAILABLE» с доступными для подключения датчиками. Выбрать из списка «AVAILABLE» необходимый датчик по его заводскому номеру, нажав кнопку «Connect».

10.1.6 Нажать кнопку «< Home», затем кнопку «Create New  $\bigoplus$ ».

10.1.7 Нажать кнопку « $\mathbb{Q}_k$ ». Изменить значения параметров на панели меню в соответствии с таблицей, представленной ниже.

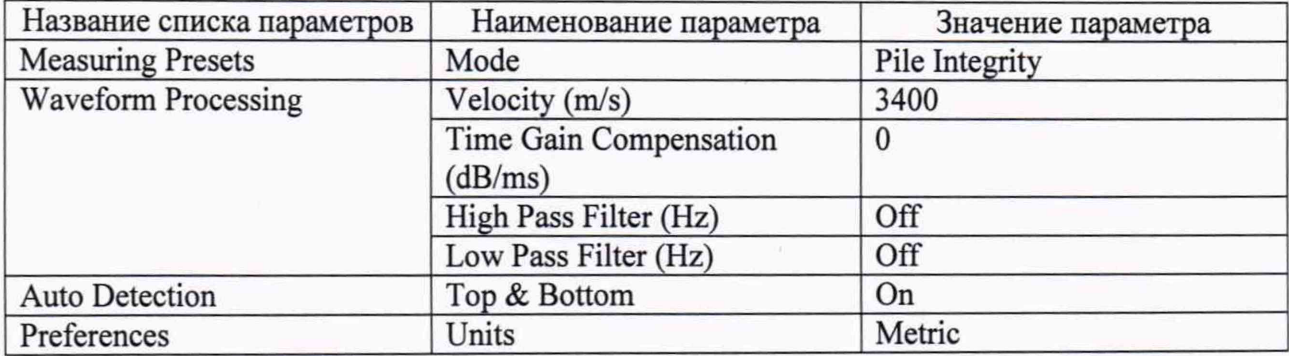

10.1.8 Нажать кнопку « $\mathbb{Q}$ » для активации вкладки «Info  $\mathbb{Q}$ ». Для параметра «Expected Length (m)» установить значение соответствующее среднему арифметическому значению длины опорной сваи (для сваи с большей длиной), измеренному дальномером.

10.1.9 Скрыть панель меню, нажав кнопку «х».

10.1.10 Установить датчик прибора на торцевую поверхность опорной сваи, плотно прижав к ней приёмную поверхность датчика. Необходимо удерживать датчик прибора на торцевой поверхности до тех пор, пока не будет нажата кнопка завершения измерений.

10.1.11 На экране планшетного компьютера нажать кнопку записи сигналов «@».

10.1.12 Ударить импактором из комплекта прибора по торцевой поверхности опорной сваи, на которую установлен датчик. После появления графика с сигналами на временной развертке на экране планшетного компьютера повторить удар импактором. На экране планшетного компьютера добавится ещё один график с сигналами (отображается серым цветом) и усредненный график по двум ударам (отображается желтым цветом). Повторить операцию ещё три раза для того, чтобы на экране планшетного компьютера отобразился усредненный график по пяти ударам, затем нажать кнопку завершения измерений « $\textcircled{\tiny W}$ (рисунок 1).

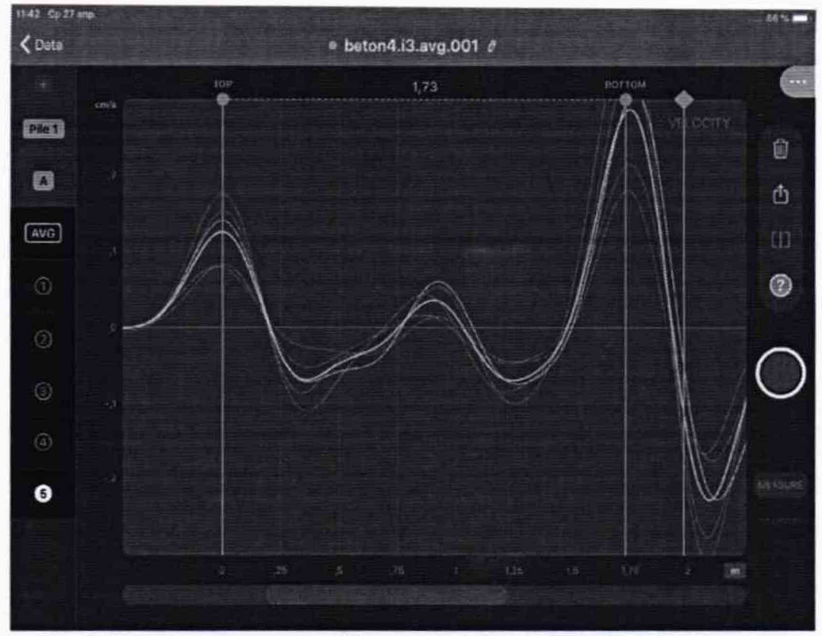

Рисунок 1

10.1.13 Нажать кнопку « AVG », чтобы на временной развертке оставался только усредненный график по пяти ударам (рисунок 2).

10.1.14 Увеличить масштаб временной развертки до максимума при помощи жеста «разведения пальцев».

10.1.15 Установить курсор «ТОР» на максимум первого сигнала.

10.1.16 Установить курсор «BOTTOM» на максимум сигнала, отраженного от противоположной торцевой поверхности опорной сваи, как показано на рисунке 2.

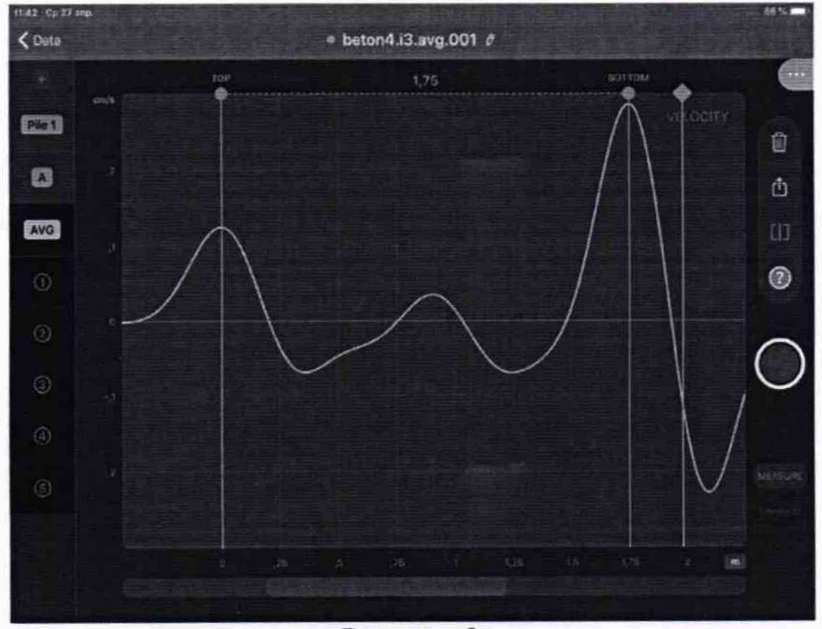

Рисунок 2

10.1.17 Нажать кнопку « • » для открытия меню, затем нажать кнопку « $\mathfrak{G}$ ». В списке параметров выбрать «Waveform Processing» и нажать кнопку «Calibrate» в строке «Auto Velocity». После этого, курсоры «BOTTOM» и «VELOCITY» на временной развертке должны совпасть, и значение параметра «Velocity (m/s)» изменится.

10.1.18 Установить датчик прибора на торцевую поверхность контрольной сваи (с меньшей длиной), плотно прижав к ней приёмную поверхность датчика. Необходимо удерживать датчик прибора на торцевой поверхности до тех пор, пока не будет нажата кнопка завершения измерений.

10.1.19 На экране планшетного компьютера нажать кнопку записи сигналов « $\bullet$ ».

10.1.20 Ударить импактором из комплекта прибора по торцевой поверхности контрольной сваи, на которую установлен датчик. После появления графика с сигналами на временной развертке на экране планшетного компьютера повторить удар импактором. На экране планшетного компьютера добавится ещё один график с сигналами (отображается серым цветом) и усредненный график по двум ударам (отображается желтым цветом). Повторить операцию ещё три раза для того, чтобы на экране планшетного компьютера отобразился усредненный график по пяти ударам, затем нажать кнопку завершения измерений **« ® » .**

10.1.21 Увеличить масштаб временной развертки до максимума при помощи жеста «разведения пальцев».

10.1.22 Установить курсор «ТОР» на максимум первого сигнала.

10.1.23 Установить курсор «BOTTOM» на максимум сигнала, отраженного от противоположной торцевой поверхности контрольной сваи. В верху экрана между курсорами «ТОР» и «BOTTOM» отобразится измеренное значение длины контрольной сваи. Зафиксировать измеренное значение длины контрольной сваи.

10.1.24 Измерения по пунктам 10.1.18-10.1.23 повторить 10 раз.

10.1.25 Нажать кнопку «  $\rightarrow \infty$  для открытия меню, затем нажать кнопку « $\mathbb{Q}_3$ ». В списке параметров выбрать «Waveform Processing» и установить значение «3400» для параметра «Velocity (m/s)».

10.1.26 Включить импактор поверочный (приложение Б). Подключить выход генератора ко входу усилителя импактора поверочного.

10.1.27 Установить сигнал на генераторе: синус, пачка, 30 циклов, частота 2 кГц, фаза 180°, амплитуда 80 мВ\*, синхронизация - внешняя.

\*значение должно быть согласовано со входным трактом используемого усилителя импактора поверочного.

10.1.28 Нажать кнопку « $\mathbb{D}$ » для активации вкладки «Info  $\mathbb{D}$ ». Для параметра «Expected Length (m)» установить значение «4».

10.1.29 Скрыть панель меню, нажав кнопку «х».

10.1.30 Установить датчик прибора на излучающую поверхность импактора поверочного, плотно прижав к ней приёмную поверхность датчика. Необходимо удерживать датчик прибора на излучающей поверхности импактора поверочного до тех пор, пока не будет нажата кнопка завершения измерений.

10.1.31 На экране планшетного компьютера нажать кнопку записи сигналов « •».

10.1.32 Запустить сигнал с генератора, нажав на нём кнопку ручного запуска «Trigger».

10.1.33 После появления сигналов на временной развертке на экране планшетного компьютера нажать кнопку завершения измерений « $\bigcirc$ » (рисунок 3).

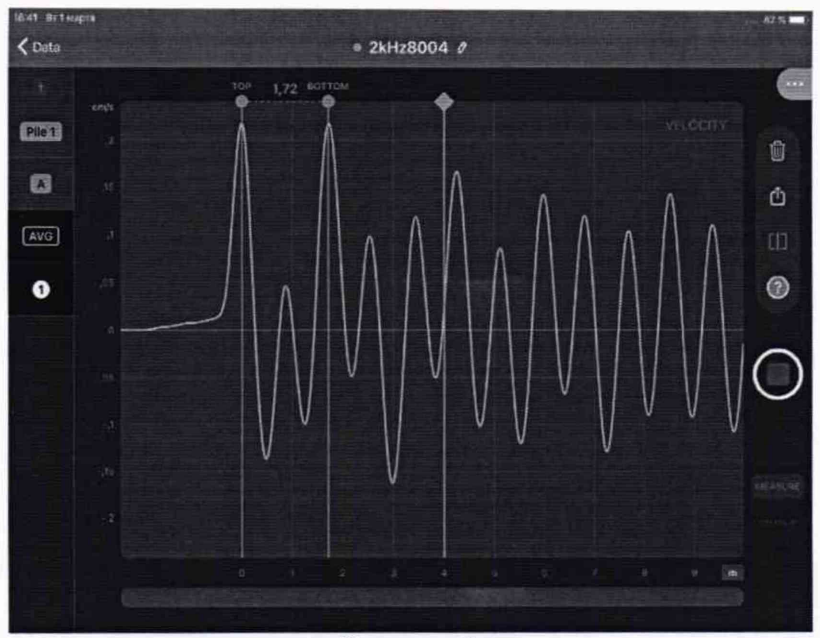

Рисунок 3

10.1.34 Увеличить масштаб временной развертки до максимума при помощи жеста «разведения пальцев».

10.1.35 Переключить шкалу измерений в режим измерения времени, нажав на кнопку «m» в правом нижнем углу шкалы. Значение, указанное на кнопке, должно измениться с «m» на «ms».

10.1.36 Установить курсор «ТОР» на максимум первого сигнала.

10.1.37 Активировать временной курсор, нажав в любую часть развертки, затем переместить его на максимум второго сигнала. В низу экрана рядом с курсором отобразится измеренное значение интервала времени (рисунок 4). Зафиксировать измеренное значение интервала времени.

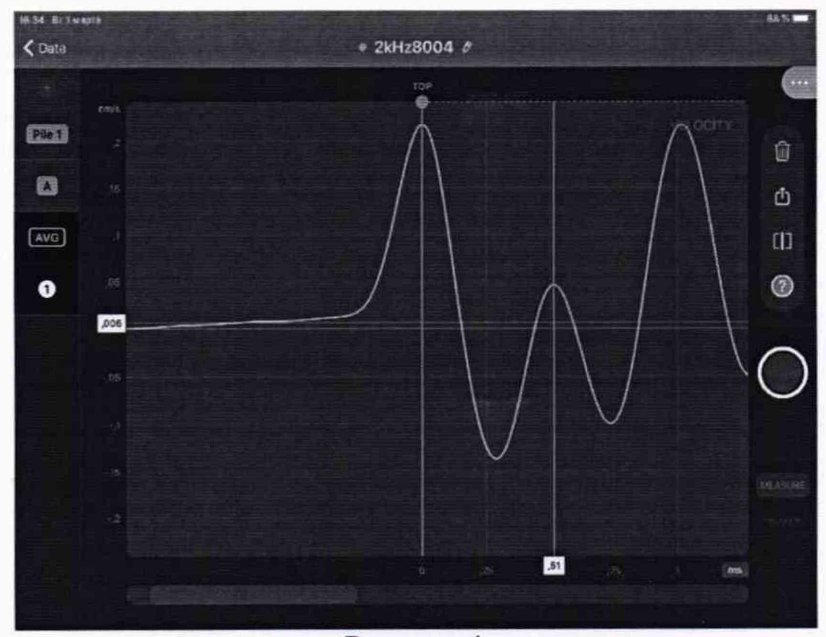

Рисунок 4

10.1.38 Установить курсор «BOTTOM» на максимум второго сигнала. В верху экрана между курсорами «ТОР» и «BOTTOM» отобразится измеренное значение длины сваи (рисунок 5). Зафиксировать измеренное значение длины сваи.

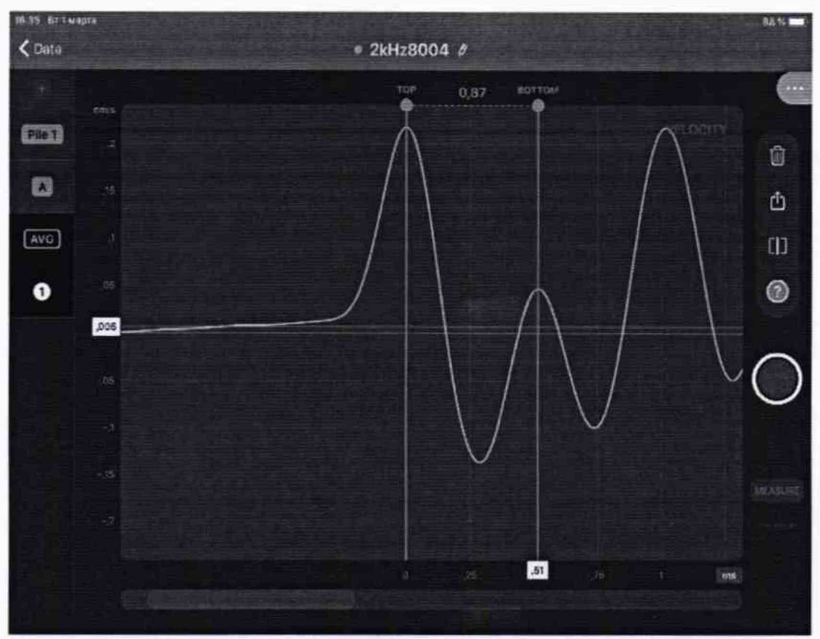

Рисунок 5

10.1.39 Выполнить пункты 10.1.37 - 10.1.38 для 3, 5 и 11 сигналов, при необходимости перемещаясь по временной развертке и используя жесты «сведения-разведения пальцев». Измерения должны происходить при установленном максимальном масштабе временной развертки.

10.1.40 Нажать кнопку «<Back» («<Data»), затем кнопку «Create New  $\bigoplus_{\aleph}$  (« $\bigoplus_{\aleph}$ ).

10.1.41 Выполнить пункты 10.1.28 - 10.1.40 ещё четыре раза.

10.1.42 Для сигнала, установленного на генераторе, задать количество циклов: 100.

10.1.43 Нажать кнопку «<Back» («<Data»), затем кнопку «Create New  $\bigoplus_{\aleph}$  (« $\bigoplus_{\aleph}$ ).

10.1.44 Выполнить пункты 10.1.29 - 10.1.36. Параметр «Expected Length (m)» должен оставаться не заданным для отображения полной временной развертки (рисунок 6).

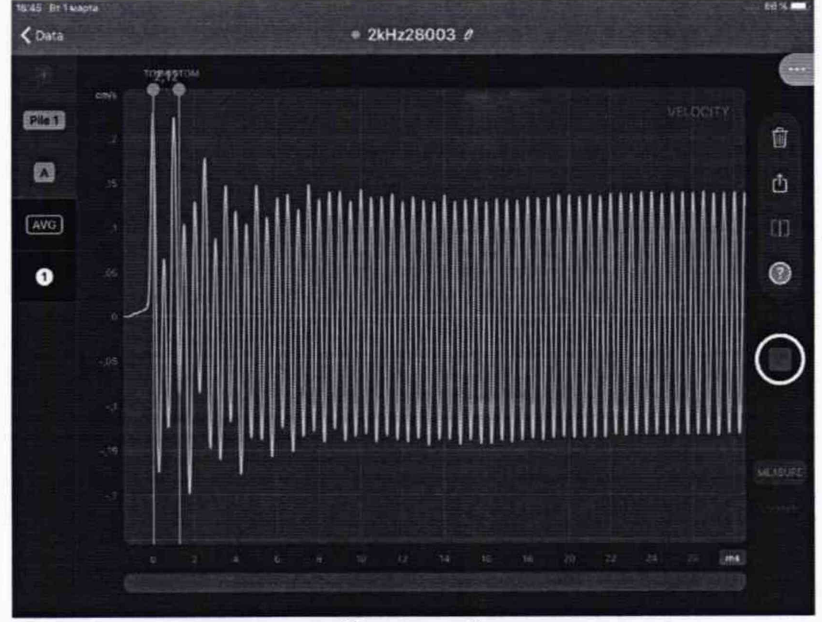

Рисунок 6

10.1.45 Выполнить пункты 10.1.37- 10.1.38 для 21,41 и 57 сигналов, при необходимости перемещаясь по временной развертке и используя жесты «сведения-разведения пальцев». Измерения должны происходить при установленном максимальном масштабе временной развертки.

10.1.46 Выполнить пункт 10.1.38 для 58 сигнала, при необходимости перемещаясь по временной развертке и используя жесты «сведения-разведения пальцев». Измерения должны происходить при установленном максимальном масштабе временной развертки.

10.1.47 Выполнить пункты 10.1.43 - 10.1.46 ещё четыре раза.

10.1.48 Произвести обработку результатов измерений в соответствии с пунктом 11.1.

#### 11 Подтверждение соответствия средств измерений метрологическим требованиям 11.1 Расчет относительной погрешности измерений интервалов времени и длины сваи

11.1.1 Расчет относительной погрешности измерений длины бетонной контрольной (опорной)сваи

11.1.1.1 Результатом измерений длины контрольной (опорной) сваи, измеренной дальномером по пункту 10.1.1, является среднее арифметическое длины контрольной (опорной) сваи /, м, по десяти измерениям:

$$
\bar{l} = \frac{\sum_{i=1}^{n} l_i}{n},\tag{1}
$$

где  $l_i$  – значение i-го измерения, м; *п -* количество измерений.

11.1.1.2 Рассчитать и занести в протокол поверки среднее квадратическое отклонение (СКО) измерений длины контрольной сваи *S*', м, по формуле:

$$
S = \sqrt{\frac{\sum_{i=1}^{n} (l_i - \bar{I})^2}{n-1}},
$$
\n(2)

где *U -* значение i-ro измерения, м;

 $l$  – среднее арифметическое значение длины контрольной сваи, м;

*п -* количество измерений.

11.1.1.3 Проверить наличие грубых погрешностей и, при необходимости, исключить их. Для этого вычислить и занести в протокол поверки критерии Граббса  $G_l$ ,  $G_2$ :

$$
G_1 = \frac{|l_{\text{max}} - \bar{l}|}{S}, \ G_2 = \frac{|l_{\text{min}} - \bar{l}|}{S}, \tag{3}
$$

где *Imax -* максимальное значение результата измерений длины контрольной сваи, м; *Imin -* минимальное значение результата измерений длины контрольной сваи, м.

Если  $G_l > G_T$ , то  $l_{max}$ , м, исключают, как маловероятное значение, если  $G_l > G_T$ , то  $l_{min}$ , м, исключают, как маловероятное значение (критическое значение критерия Граббса при десяти измерениях  $G_T = 2,482$ ).

Если количество оставшихся результатов измерений длины контрольной сваи стало меньше десяти, повторить пункт 10.1.1, чтобы количество измерений без грубых погрешностей оставалось равным десяти.

11.1.1.4 Рассчитать и занести в протокол поверки СКО среднего арифметического длины контрольной сваи  $S_i$ , м, по формуле:

$$
S_{\tilde{l}} = \frac{S}{\sqrt{n}},\tag{4}
$$

где S - СКО результата десяти измерений длины контрольной сваи, м;  $n$  - количество измерений.

11.1.1.5 Рассчитать и занести в протокол поверки доверительные границы  $\varepsilon$ , м, случайной погрешности оценки длины контрольной сваи при Р=0,95:

$$
\varepsilon = t \cdot S_{\overline{i}},\tag{5}
$$

где t = 2,262 - значение коэффициента Стьюдента для доверительной вероятности P = 0,95 и числа результатов измерений, равным десяти;

 $S<sub>7</sub>$  – СКО среднего арифметического длины контрольной сваи, м.

11.1.1.6 Рассчитать и занести в протокол поверки значение СКО неисключенной систематической погрешности (НСП) S<sub>0</sub>, м, серии измерений длины контрольной сваи по формуле:

$$
S_{\Theta} = \frac{\Delta_{\Sigma}}{\sqrt{3}}\tag{6}
$$

где $\Delta_{\Sigma}$ – абсолютная погрешность дальномера, м, указанная в протоколе поверки.

11.1.1.7 Рассчитать и занести в протокол поверки суммарное среднее квадратическое отклонение оценки длины контрольной сваи  $S_{\Sigma}$ , м, по формуле:

$$
S_{\Sigma} = \sqrt{S_{\Theta}^2 + S_{\tilde{l}}^2} \,,\tag{7}
$$

где  $S_{\Theta}$  – среднее квадратическое отклонение НСП серии измерений длины контрольной сваи, м;

 $S_i$  – СКО среднего арифметического длины контрольной сваи, м.

11.1.1.8 Рассчитать и занести в протокол поверки значение абсолютной погрешности  $\Delta$ , м, серии измерений длины контрольной сваи по формуле:

$$
\Delta = K \cdot S_{\Sigma} \tag{8}
$$

где  $K$  – коэффициент, зависящий от соотношения случайной составляющей погрешности и НСП, который рассчитывается по формуле:

$$
K = \frac{\varepsilon + \Delta_{\Sigma}}{S_{\tilde{I}} + S_{\Theta}},\tag{9}
$$

где  $\varepsilon$  - доверительные границы случайной погрешности оценки длины контрольной сваи, M;

 $\Delta_{\Sigma}$ - абсолютная погрешность дальномера, м, указанная в свидетельстве о поверке (протоколе поверки);

 $S_{\bar{i}}$  – СКО среднего арифметического длины контрольной сваи, м;

 $S_{\alpha}$  – среднее квадратическое отклонение НСП серии измерений длины контрольной сваи, м.

11.1.1.9 Рассчитать и занести в протокол поверки отклонение от рассчитанного значения длины контрольной сваи  $\Delta l$ , м, по формуле:

$$
\Delta l_c = \overline{L}_{\text{u3MC}} - \overline{l},\tag{10}
$$

 $l$  - среднее арифметическое значение длины контрольной сваи, измеренное дальномером, м;

 $\overline{L}_{\text{u3MC}}$  - среднее арифметическое значение длины контрольной сваи, измеренное прибором, м.

11.1.1.10 Рассчитать и занести в протокол поверки абсолютную погрешность измерений длины контрольной сваи  $\Delta l$ , м, по формуле:

$$
\Delta l = \sqrt{\Delta l_c^2 + \Delta^2} \,,\tag{11}
$$

где  $\Delta l$  - отклонение от рассчитанного значения длины контрольной сваи, м;

 $\Delta$  – рассчитанная по формуле (8) абсолютная погрешность измерений длины контрольной сваи, м.

11.1.1.11 Рассчитать и занести в протокол поверки относительную погрешность измерений длины контрольной сваи  $\delta$ , %, по формуле:

$$
\delta l = \frac{\Delta l}{l} \cdot 100\tag{12}
$$

 $\Delta l$  - абсолютная погрешность измерений длины контрольной сваи, м;

 $l$  - среднее арифметическое значение длины контрольной сваи, измеренное дальномером, м.

11.1.2 Расчет относительной погрешности измерений интервалов времени

11.1.2.1 Рассчитать значение интервала времени  $T_{\text{nom}}$ , мс, для максимумов 2, 3, 5, 11, 21, 41 и 57 сигналов:

$$
T_{\text{norm}} = \frac{n-1}{F},\tag{13}
$$

 $F$  – частота сигнала, установленная на генераторе, кГц ( $F = 2$  кГц);  $n -$ номер сигнала.

11.1.2.2 Рассчитать и занести в протокол поверки среднее арифметическое значение интервала времени, измеренное прибором  $T_{\text{u}3M}$ , мс, по формуле:

$$
\overline{T}_{u2mn} = \frac{\sum_{j=1}^{k} T_j}{k} \tag{14}
$$

где  $T_i$  - значение j-го измерения интервала времени, мс;  $k$  – количество измерений.

11.1.2.3 Для каждого сигнала рассчитать среднее арифметическое значение интервала времени  $\overline{T}_{u x u n}$ , мс, по формуле (14).

11.1.2.4 Для каждого сигнала рассчитать относительную погрешность измерений интервалов времени  $\delta T_n$ , %, по формуле:

$$
\delta T_n = \frac{\overline{T}_{u2mn} - T_{u2mn}}{T_{u2mn}} \cdot 100\tag{15}
$$

*Тномп -* значение интервала времени для максимума *п-*ого по счёту сигнала, мс;

 $\overline{T}_{u x u n}$  - среднее арифметическое значение интервала времени, измеренное прибором, мс; *п -* номер сигнала.

11.1.3 Расчет относительной погрешности измерений длины сваи

11.1.3.1 Рассчитать значение длины сваи  $L_{\text{max}}$ , м (при скорости 3400 м/с) для максимумов 2, 3, 5, 11, 21, 41, 57 и 58 сигналов:

$$
L_{\text{mean}} = \frac{n-1}{F} \cdot \frac{V}{2000},\tag{16}
$$

*F -* частота сигнала, установленная на генераторе, кГц *(F =* 2 кГц);

*V -* скорость ультразвуковой волны *(V=* 3400 м/с);

*п -* номер сигнала.

11.1.3.2 Рассчитать и занести в протокол поверки среднее арифметическое значение длины сваи *Luw* , м (при скорости 3400 м/с), измеренное прибором по формуле:

$$
\overline{L}_{u2mm} = \frac{\sum_{j=1}^{k} L_j}{k} \tag{17}
$$

где  $L_j$  - значение j-го измерения длины сваи, м; *к -* количество измерений.

11.1.3.3 Для каждого сигнала рассчитать среднее арифметическое значение длины сваи  $L_{usun}$ , м, по формуле (17).

11.1.3.4 Для каждого значения задержки рассчитать относительную погрешность измерений длины сваи  $\delta L_n$ , м (при скорости 3400 м/с) по формуле:

$$
\delta L_n = \frac{L_{usum} - L_{nom}}{L_{nom}} \cdot 100
$$
\n(18)

*Ьномп -* значение длины сваи для максимума и-ого по счёту сигнала, м;

*Ьиып -* среднее арифметическое значение длины сваи, измеренное прибором, м;

*п -* номер сигнала.

11.1.4 Прибор считается прошедшим операцию поверки по пункту 10.1 с положительным результатом, если результаты измерений соответствуют таблице 6.

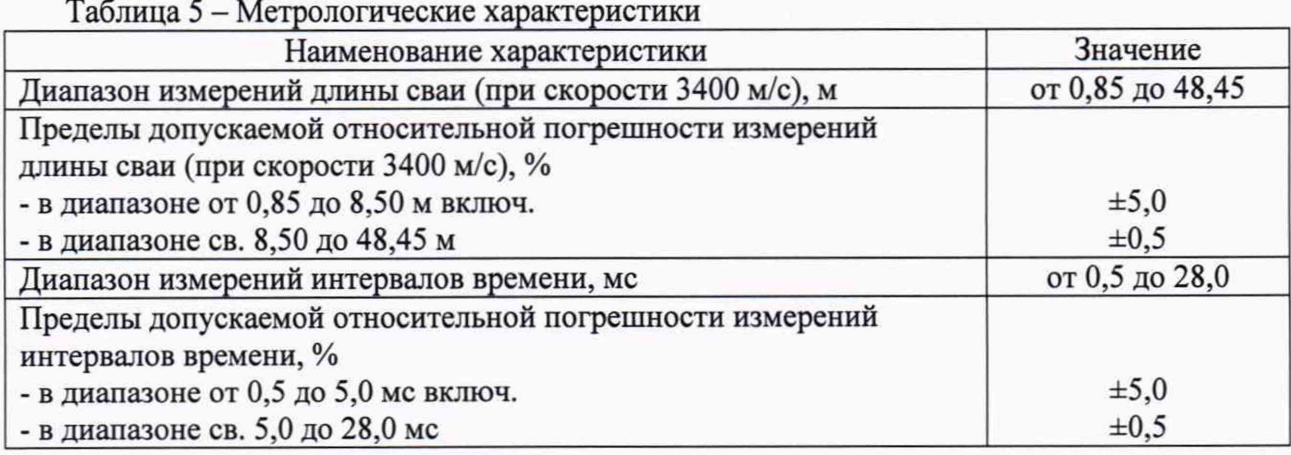

11.2 Прибор считается прошедшим поверку с положительным результатом и допускается к применению, если все операции поверки пройдены с положительным результатом. В ином случае прибор считается прошедшим поверку с отрицательным результатом и не допускается к применению.

#### <span id="page-15-0"></span>**12 Оформление результатов поверки**

12.1 Результаты поверки оформляются протоколом поверки. Рекомендуемая форма протокола поверки приведена в приложении А. Протокол может храниться на электронных носителях.

12.2 При положительных результатах поверки по заявлению владельца средства измерений может быть оформлено свидетельство о поверке в установленной форме.

12.3 При отрицательных результатах поверки по заявлению владельца средства измерений может быть оформлено извещение о непригодности в установленной форме с указанием причин непригодности.

12.4 Сведения о результатах поверки (как положительные, так и отрицательные) передаются в Федеральный информационный фонд по обеспечению единства измерений.

Разработчики:

Начальник отдела ФГУП «ВНИИОФИ»

Инженер 1 категории ФГУП «ВНИИОФИ»

А.В. Иванов А.С. Крайнов

## Приложение А (рекомендуемое) ФОРМА ПРОТОКОЛА ПОВЕРКИ

#### ПРОТОКОЛ первичной/периодической поверки №

 $20$  года OT « $\_\_\_\_\$ 

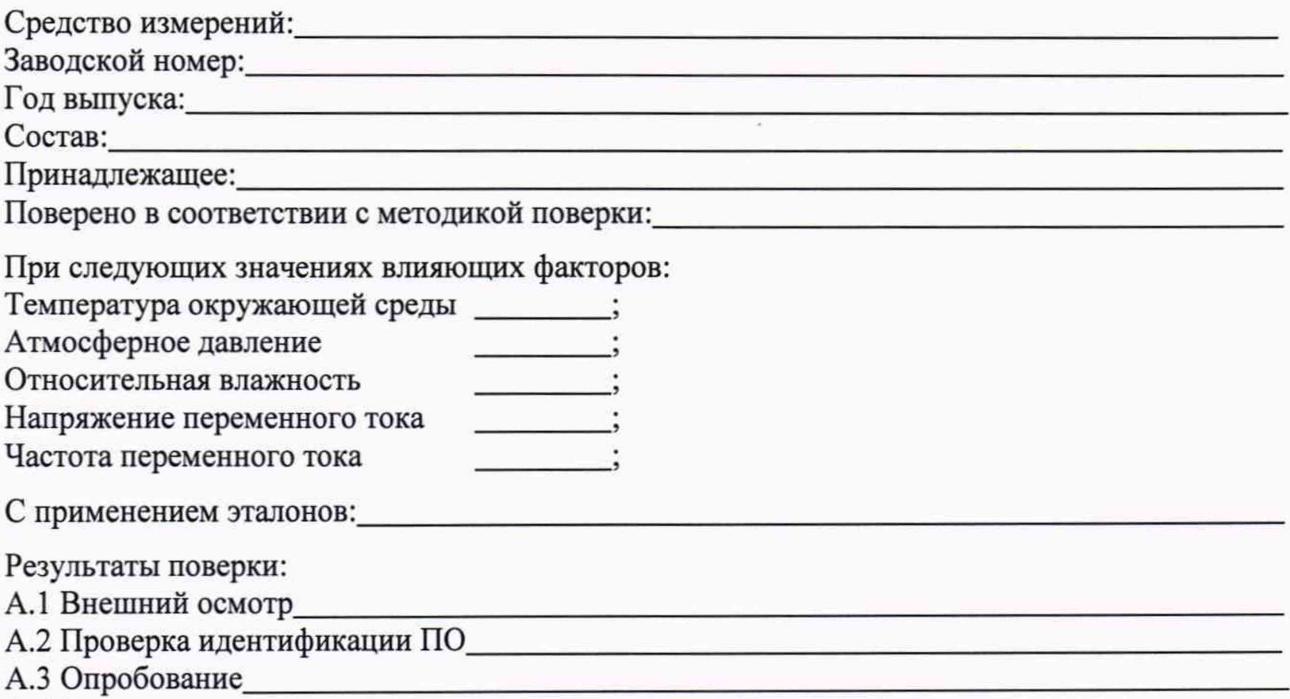

А.4 Результаты определения метрологических характеристик:

10.1 Определение диапазона и абсолютной погрешности измерений интервалов времени и диапазона измерений длины сваи

Таблица 1 - Измеренные по п. 10.1.1 значения длины сваи и определение абсолютной погрешности измерений длины сваи

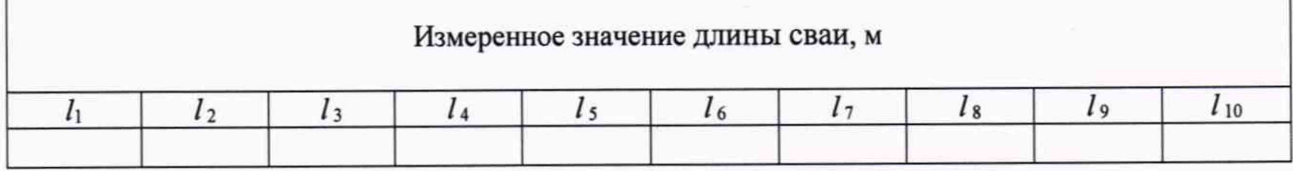

## Пролоджение таблицы 1

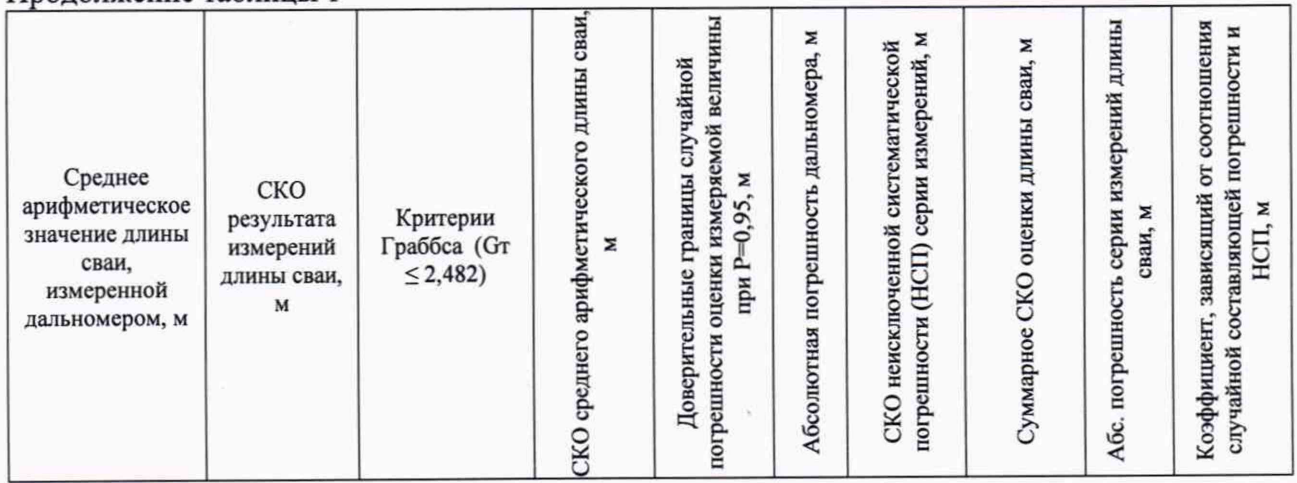

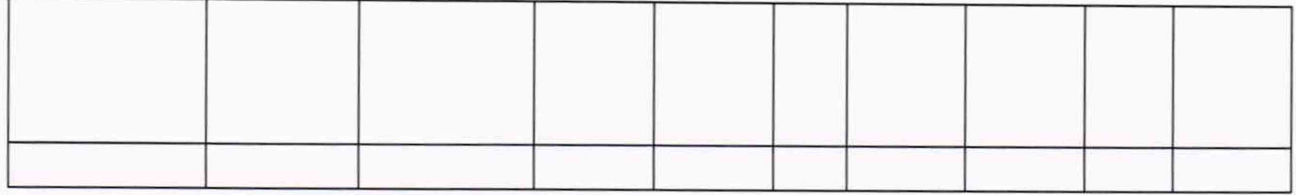

# Таблица 2 - Измеренные прибором значения длины сваи и определение относительной погрешности измерений длины сваи

## Измеренное значение длины сваи, м

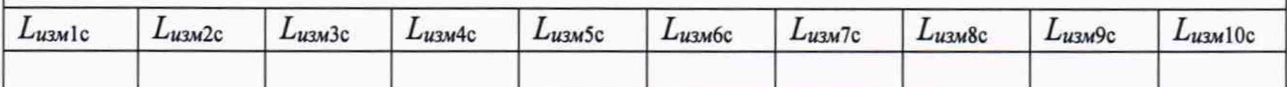

# Продолжение таблицы 2

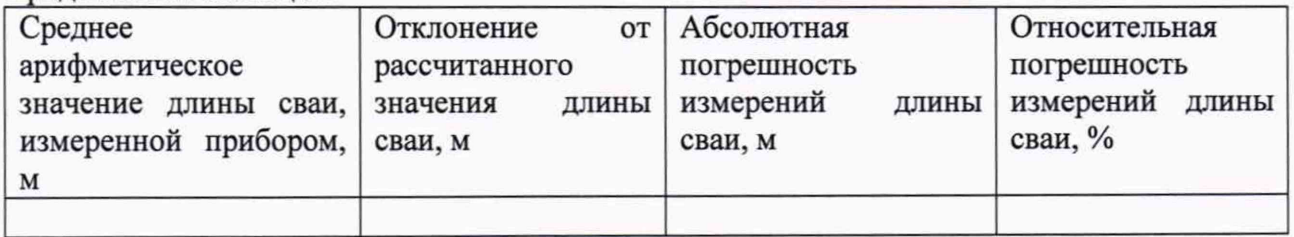

## Таблица 3 - Определение относительной погрешности измерений интервалов времени

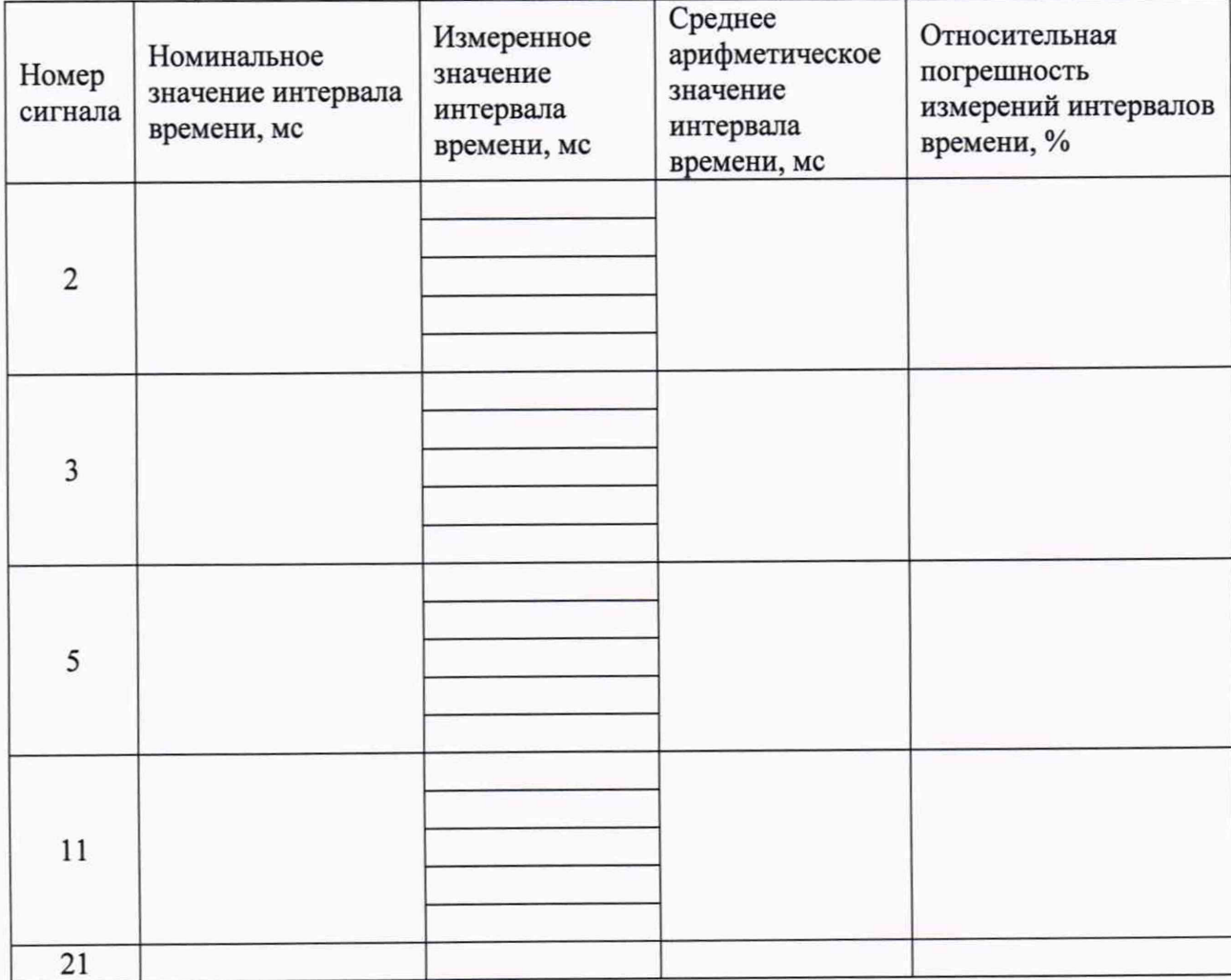

| 41 |  |  |
|----|--|--|
| 57 |  |  |

Таблица 4 - Определение относительной погрешности измерений длины сваи (при скорости 3400 м/с)

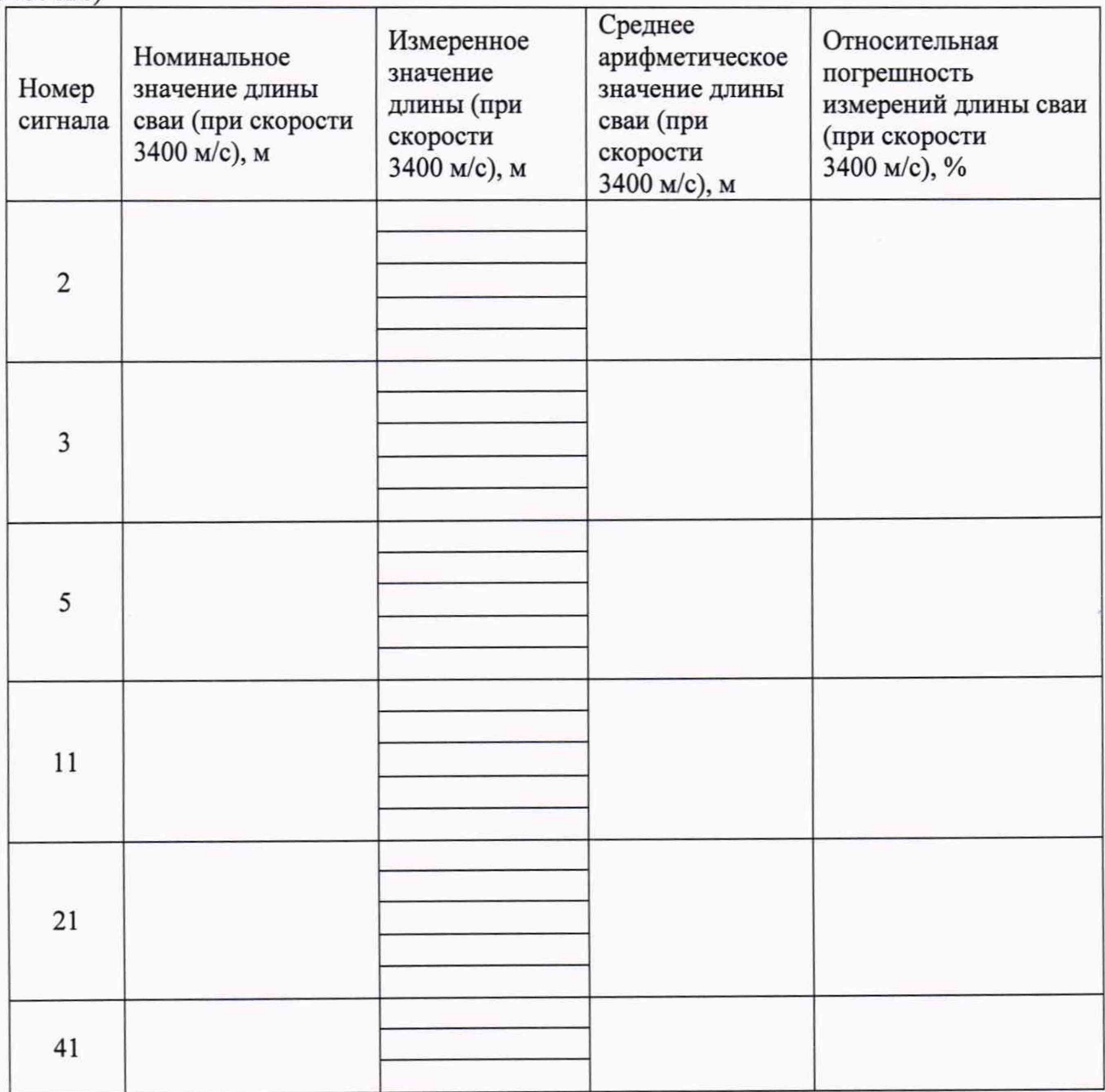

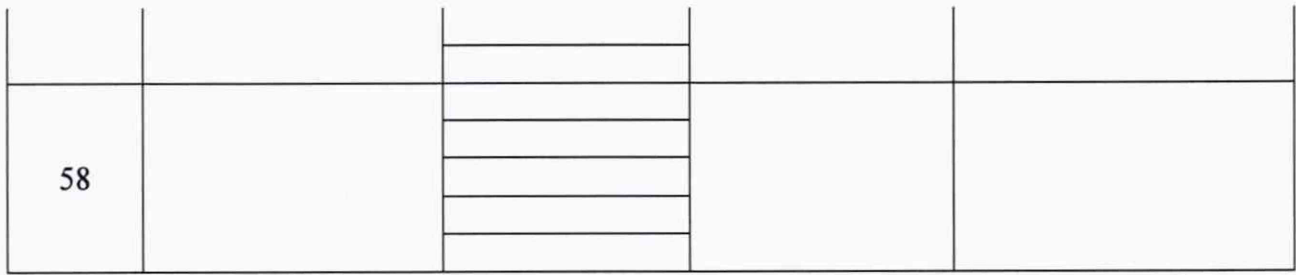

Заключение: При последните последните подраздните последните последните последните последните последните последните по

Средство измерений признать пригодным (или непригодным) для применения

<u> The Communication of the Communication</u>

Поверитель:<br>Подпись

 $\begin{picture}(180,10) \put(0,0){\line(1,0){10}} \put(15,0){\line(1,0){10}} \put(15,0){\line(1,0){10}} \put(15,0){\line(1,0){10}} \put(15,0){\line(1,0){10}} \put(15,0){\line(1,0){10}} \put(15,0){\line(1,0){10}} \put(15,0){\line(1,0){10}} \put(15,0){\line(1,0){10}} \put(15,0){\line(1,0){10}} \put(15,0){\line(1,0){10}} \put(15,0){\line($ 

## Приложение Б (Обязательное) Импактор поверочный

Состав импактора поверочного: источник питания; излучатель; усилитель мощности.

1. Источник питания.

Технические характеристики

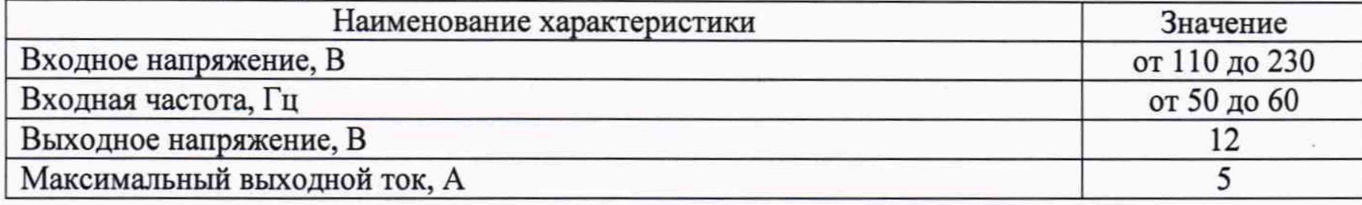

#### 2. Излучатель.

Технические характеристики

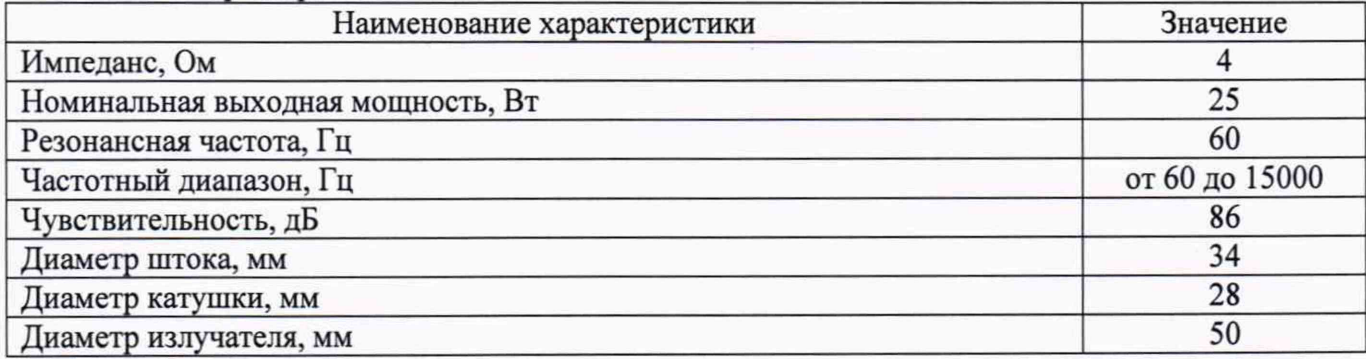

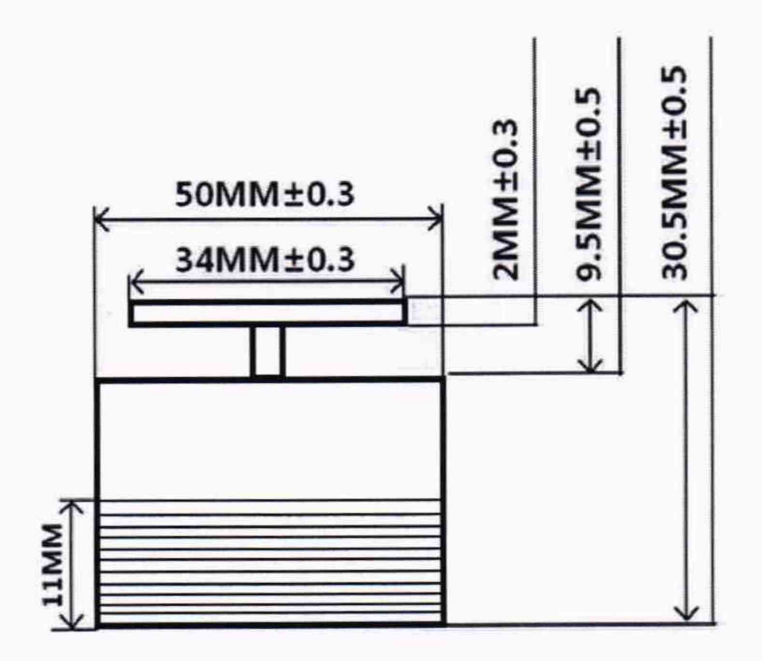

## 3. Усилитель мощности

Технические характеристики

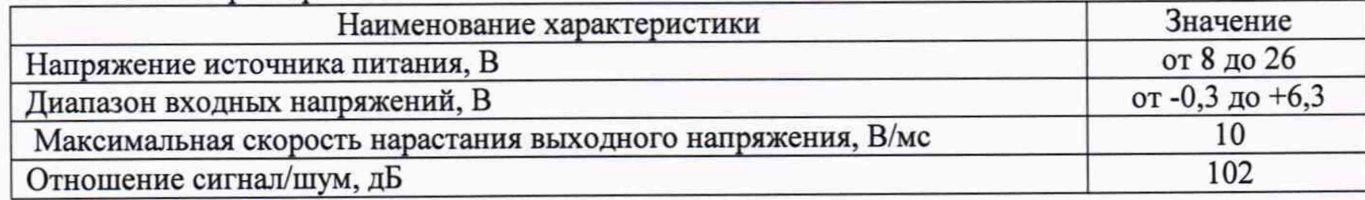

#### Принципиальная схема усилителя мощности:

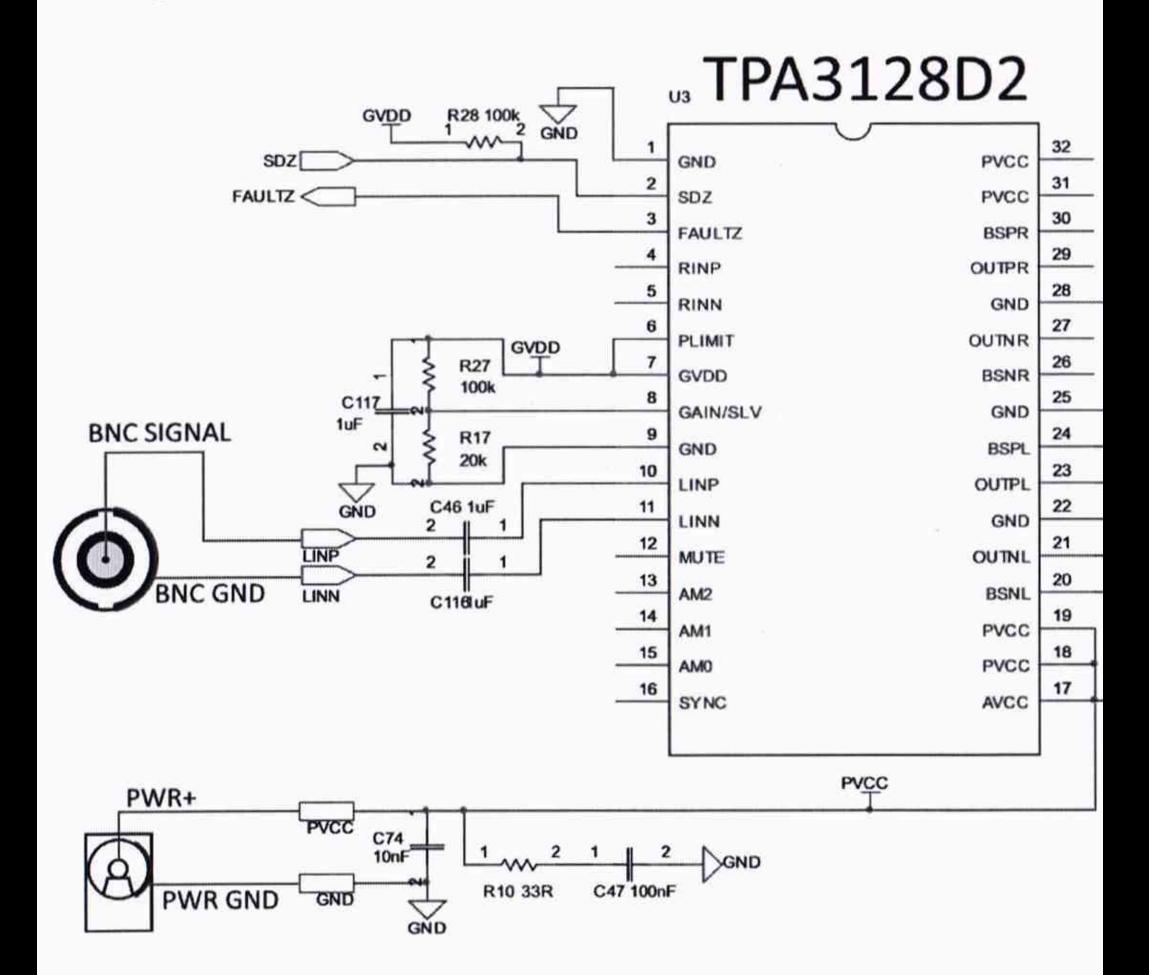

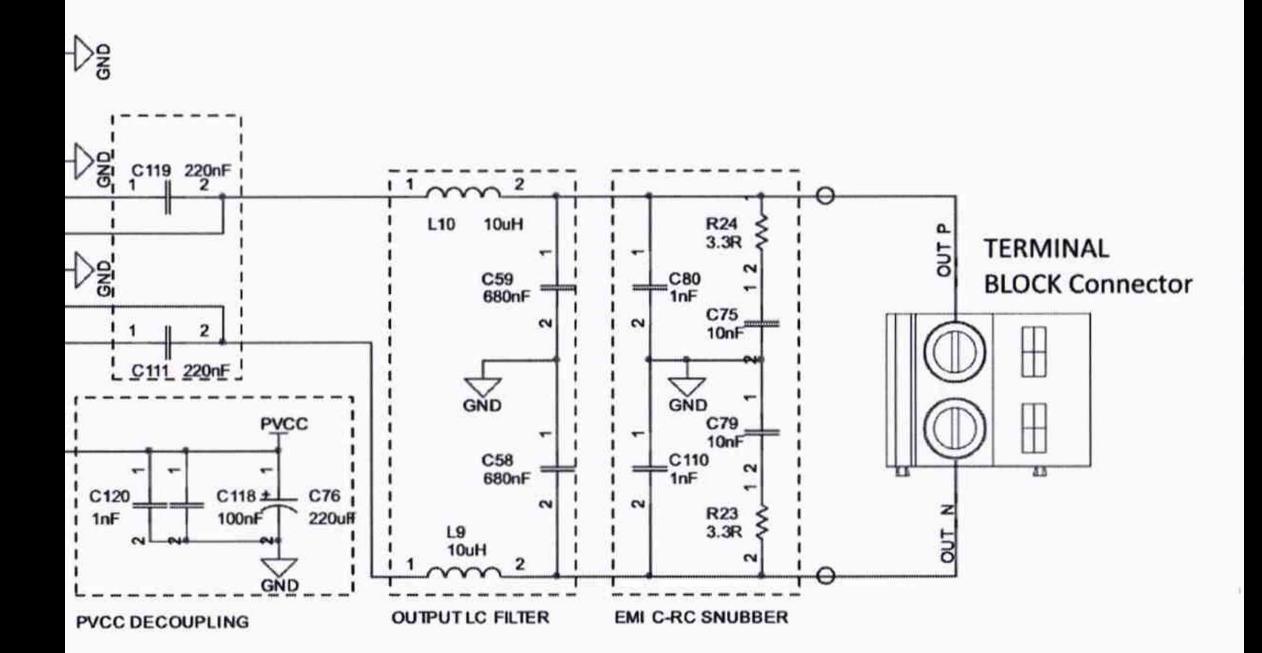